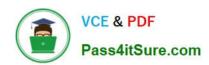

# 200-105<sup>Q&As</sup>

Interconnecting Cisco Networking Devices Part 2 (ICND2)

### Pass Cisco 200-105 Exam with 100% Guarantee

Free Download Real Questions & Answers PDF and VCE file from:

https://www.pass4itsure.com/200-105.html

100% Passing Guarantee 100% Money Back Assurance

Following Questions and Answers are all new published by Cisco
Official Exam Center

- Instant Download After Purchase
- 100% Money Back Guarantee
- 365 Days Free Update
- 800,000+ Satisfied Customers

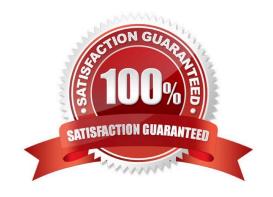

2022 Latest pass4itsure 200-105 PDF and VCE dumps Download

### **QUESTION 1**

Which role is used by VLAN 1 by default?

A. to propagate VLAN information between switches

B. to pass management traffic

C. to initialize the STP protocol

D. to pass traffic designated for isolation from other traffic on the switch

Correct Answer: B

### **QUESTION 2**

You are working in a data center environment and are assigned the address range 10.188.31.0/23. You are asked to develop an IP addressing plan to allow the maximum number of subnets with as many as 30 hosts each.

Which IP address range meets these requirements?

A. 10.188.31.0/26

B. 10.188.31.0/25

C. 10.188.31.0/28

D. 10.188.31.0/27

E. 10.188.31.0/29

Correct Answer: D

### **QUESTION 3**

A department decides to replace its hub with a Catalyst 2950 switch that is no longer needed by another department. To prepare the switch for installation, the network administrator has erased the startup configuration and reloaded the switch. However, PCs that are connected to the switch experience various connectivity problems.

What is a possible cause of the problem?

- A. The VLAN database was not erased.
- B. The management VLAN is disabled.
- C. The running configuration should have been erased.
- D. The "mode" button was not pressed when the switch was reloaded.
- E. The switch was not configured with an IP address or a default gateway.

2022 Latest pass4itsure 200-105 PDF and VCE dumps Download

Correct Answer: A

### **QUESTION 4**

### Scenario

Refer to the topology. Your company has connected the routers R1, R2, and R3 with serial links. R2 and R3 are connected to the switches SW1 and SW2, respectively. SW1 and SW2 are also connected to the routers R4 and R5.

The EIGRP routing protocol is configured.

You are required to troubleshoot and resolve the EIGRP issues between the various routers. Use the appropriate show commands to troubleshoot the issues.

### Instructions

Enter the IOS commands on the device to verify the network operations and to find the answers for the multiple-choice questions.

THIS TASK DOES NOT REQUIRE DEVICE CONFIGURATION.

Click the device to gain access to the console of the device. No console or enable passwords are required.

To access the multiple-choice questions, click the numbered boxes on the left of the top panel.

There are four multiple-choice questions with this task. Be sure to answer all four questions before clicking the Next button.

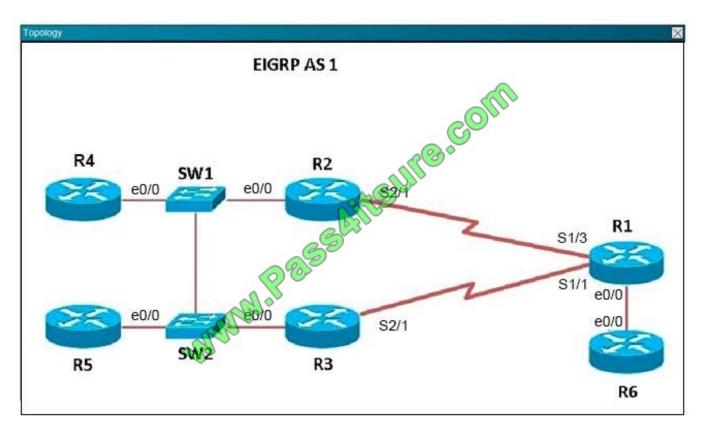

# VCE & PDF Pass4itSure.com

### https://www.pass4itsure.com/200-105.html

2022 Latest pass4itsure 200-105 PDF and VCE dumps Download

Router R6 does not form an EIGRP neighbor relationship correctly with router R1. What is the cause for this misconfiguration?

- A. The values mismatch.
- B. The AS does not match.
- C. The network command is missing.
- D. The passive-interface command is enabled.

Correct Answer: C

The link from R1 to R6 is shown below:

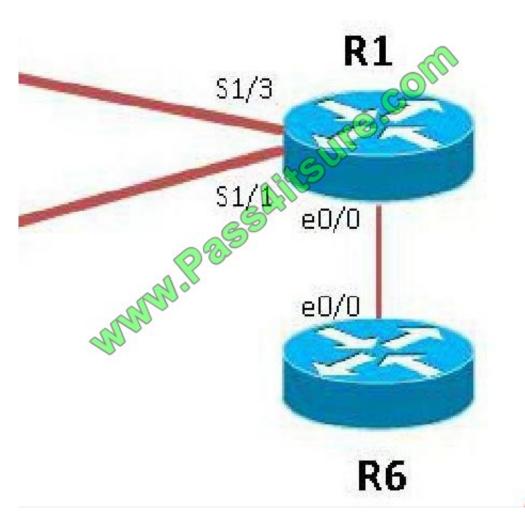

As you can see, they are both using e0/0. The IP addresses are in the 192.168.16.0 network: But when we look at the EIGRP configuration, the "network 192.168.16.0" command is missing on R6.

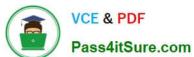

| R1             |              |     |        |     |
|----------------|--------------|-----|--------|-----|
| Interface ocol | IP-Address   | OK? | Method | Sta |
| Ethernet0/0    | 192.168.16.1 | YES | NVRAM  | up  |
| Ethernet0/1    | unassigned   | YES | NVRAM  | adm |
| Ethernet0/2    | unassigned   | YES | NVRAM  | adm |
| Ethernet0/3    | unassigned   | YES | NVRAM  | adm |
| Serial1/0      | unassigned   | YES | NVRAM  | adm |
| Serial1/1      | 192.168.13.1 | YES | NVRAM  | up  |
| Serial1/2      | unassigned   | YES | NVRAM  | up  |
| Serial1/3      | 192.168.12.1 | YES | NVRAM  | up  |
| Serial2/0      | unassigned   | YES | NVRAM  | adm |
| Serial2/1      | unassigned   | YES | NVRAM  | up  |
| Serial2/2      | unassigned   | YES | NVRAM  | adm |
|                |              |     |        |     |
| R1#            |              |     |        |     |

# https://www.pass4itsure.com/200-105.html 2022 Latest pass4itsure 200-105 PDF and VCE dumps Download

| R6               |         |              |       |            |                     |       |       |
|------------------|---------|--------------|-------|------------|---------------------|-------|-------|
| R6#              |         |              |       |            |                     |       |       |
| R6#              |         |              |       |            |                     |       |       |
| R6#              |         |              |       |            |                     |       |       |
| R6#              |         |              |       |            |                     |       |       |
| R6#show ip int b |         | TD Add       | 01/3  | M - 4 I 4  | CL-40               |       | D     |
| Interface        |         | IP-Address   | OK?   | Method     | Status              |       | Prot  |
| ocol             |         | 192.168.16.6 | VEC   | NIV/D A M  |                     |       |       |
| Ethernet0/0      |         | 192.108.10.0 | YES   | NVRAM      | up                  |       | up    |
| Ethernet0/1      |         | unassigned   | YES   | NVRAM      | administratively    | down  | down  |
|                  |         | ~ (          | 30    |            |                     |       |       |
| Ethernet0/2      |         | unassigned   | YES   | NVRAM      | administratively    | down  | down  |
| Ethernet0/3      |         | unassigned   | YES   | NVRAM      | administratively    | down  | down  |
| Serial1/0        |         | unassigned   | VEC   | NVRAM      | administratively    | doun  | down  |
| 3el.1911/6       |         | unassigned   | 1 5 3 | IVVAM      | auministratively    | uown  | down  |
| Serial1/1        | ^(      | unassigned   | YES   | NVRAM      | up                  |       | down  |
| Serial1/2        | and the | unassigned   | VFS   | NVRAM      | administratively    | down  | down  |
| JC1 1011/ 2      | W.      | unussigned   | 123   | IN VINCIII | ddillilistractively | uowii | uowii |
| Serial1/3        | R       | unassigned   | YES   | NVRAM      | administratively    | down  | down  |
| Loopback0        |         | 10.6.6.6     | VES   | NVRAM      | up                  |       | up    |
|                  |         |              |       |            | -30 <b>E</b>        |       | S-F   |
| R6#              |         |              |       |            |                     |       |       |
| IXO#             |         |              |       |            |                     |       |       |

2022 Latest pass4itsure 200-105 PDF and VCE dumps Download

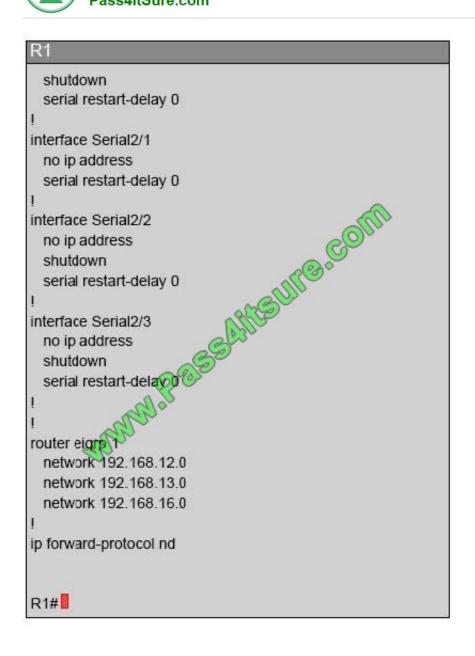

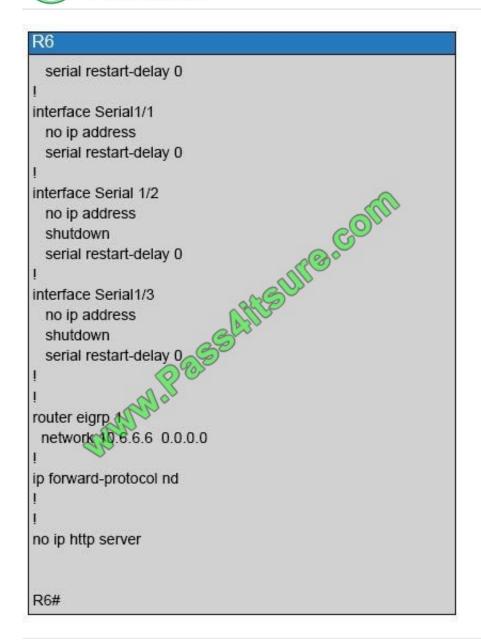

### **QUESTION 5**

Instructions

Enter Cisco IOS commands on device to verify network operation and answer for multiple-choice questions.

THIS TASK DOES NOT REQUIRE DEVICE CONFIGURATION.

Click the device icon to gain access to the console of the router. No console or enable passwords are required.

To access the multiple-choice questions, click the numbered boxes on the left of the top panel.

This task has four multiple-choice questions. Be sure to answer all four questions before clicking the Next button.

Scenario

2022 Latest pass4itsure 200-105 PDF and VCE dumps Download

You are implementing PPP over serial links between R1 router and branch offices. In Phase 1 you must implement and verify PPP and GRE tunnel configurations as mentioned in the topology. In Phase 2 your colleague is expected to do

NAT and ISP configurations between R1 and ISP router.

Identify the issues that you encounter during PPP over serial links implementation.

Routers Branch1, Branch2, and Branch3 connect to Router R1 in the main office over serial links.

PPP multilink implementation is recommended between R1 and Branch1 routers.

The GRE tunnel is configured between R2 and Branch2 routers, and traffic between Server farm1 10.10.10.0/24 network and Branch2 LAN 10.10.20.0/24 network, is routed over GRE tunnel using static route.

You have console access on R1, R2, Branch1, Branch2, and Branch3 devices. Use only show commands to troubleshoot the issues.

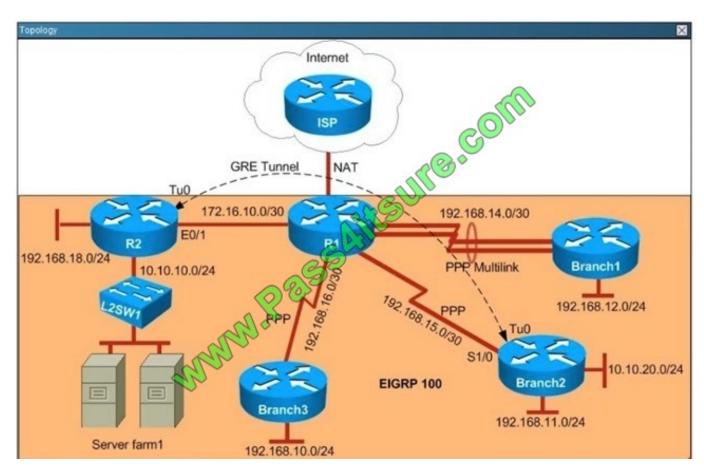

Why is the Branch2 network 10.10.20.0/24 unable to communicate with the Server farm1 network 10.10.10.0/24 over the GRE tunnel?

- A. The GRE tunnel destination is not configured on the R2 router.
- B. The GRE tunnel destination is not configured on the Branch2 router.
- C. The static route point to the tunnel0 interface that is misconfigured on the Branch2 router.
- D. The static route points to the tunnel0 interface that is misconfigured on the R2 router.

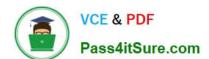

2022 Latest pass4itsure 200-105 PDF and VCE dumps Download

Correct Answer: C

The Branch2 network is communicating to the Server farm, which is connected to R2, via GRE Tunnel so we should check the GRE tunnel first to see if it is in "up/up" state with the "show ip interface brief" command on the two routers. On Branch2:

### Branch2#show ip interface brief

| Interface   | IP-Address   | OK? | Method | Status           |      | Protocol |
|-------------|--------------|-----|--------|------------------|------|----------|
| Ethernet0/0 | 10.10.20.1   | YES | manual | up               |      | up       |
| Ethernet0/1 | 192.168.11.1 | YES | manual | AND O            |      | up       |
| Ethernet0/2 | unassigned   | YES | unset  | administratively | down | down     |
| Ethernet0/3 | unassigned   | YES | unsee  | administratively | down | down     |
| Serial1/0   | 192.168.15.2 | YES | manual | up               |      | up       |
| Serial1/1   | unassigned   | YES | unset  | administratively | down | down     |
| Serial1/2   | unassigned   | TES | unset  | administratively | down | down     |
| Serial1/3   | unassigned   | YES | unset  | administratively | down | down     |
| Tunnel0     | 192.168.24.2 | YES | manual | up               |      | up       |

### On R2:

### R2#show ip interface brief

| Interface   | IP-Address   | OK? Method | Status           |      | Protocol |
|-------------|--------------|------------|------------------|------|----------|
| Ethernet0/0 | 172.16.10.2  | YES manual | up               |      | up       |
| Ethernet0/1 | 10.10.10.1   | YES manual | up               |      | up       |
| Ethernet0/2 | 192.168.18.1 | YES manual | up               |      | up       |
| Ethernet0/3 | unassigned   | YES unset  | administratively | down | down     |
| Tunnel0     | 192.168.24.1 | YES manual | up               |      | up       |

We see interfaces Tunnel0 at two ends are "up/up" which are good so we should check for the routing part on two routers with the "show running-config" command and pay attention to the static routing of each router. On Branch2 we see:

```
Branch2#show running-config 
<output omitted>
ip route 10.10.10.0 255.255.255.0 192.168.24.10
```

The destination IP address for this static route is not correct. It should be 192.168.24.1 (Tunnel0\\'s IP address of R2), not 192.168.24.10 -> Answer C is correct.

Note: You can use the "show ip route" command to check the routing configuration on each router but if the destination is not reachable (for example: we configure "ip route 10.10.10.0 255.255.255.0 192.168.24.10" on Branch2, but if

192.168.24.10 is unknown then Branch2 router will not display this routing entry in its routing table.

Note: The IP address or configuration may be different in the exam.

200-105 PDF Dumps 200-105 Practice Test 200-105 Exam Questions

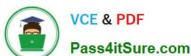

To Read the Whole Q&As, please purchase the Complete Version from Our website.

## Try our product!

100% Guaranteed Success

100% Money Back Guarantee

365 Days Free Update

Instant Download After Purchase

24x7 Customer Support

Average 99.9% Success Rate

More than 800,000 Satisfied Customers Worldwide

Multi-Platform capabilities - Windows, Mac, Android, iPhone, iPod, iPad, Kindle

We provide exam PDF and VCE of Cisco, Microsoft, IBM, CompTIA, Oracle and other IT Certifications. You can view Vendor list of All Certification Exams offered:

https://www.pass4itsure.com/allproducts

### **Need Help**

Please provide as much detail as possible so we can best assist you. To update a previously submitted ticket:

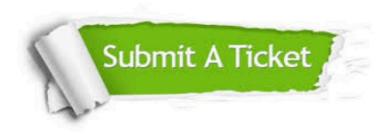

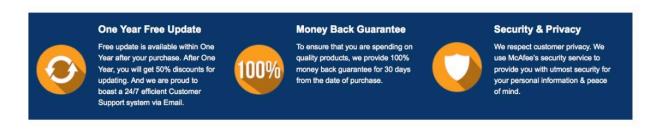

Any charges made through this site will appear as Global Simulators Limited. All trademarks are the property of their respective owners. Copyright © pass4itsure, All Rights Reserved.